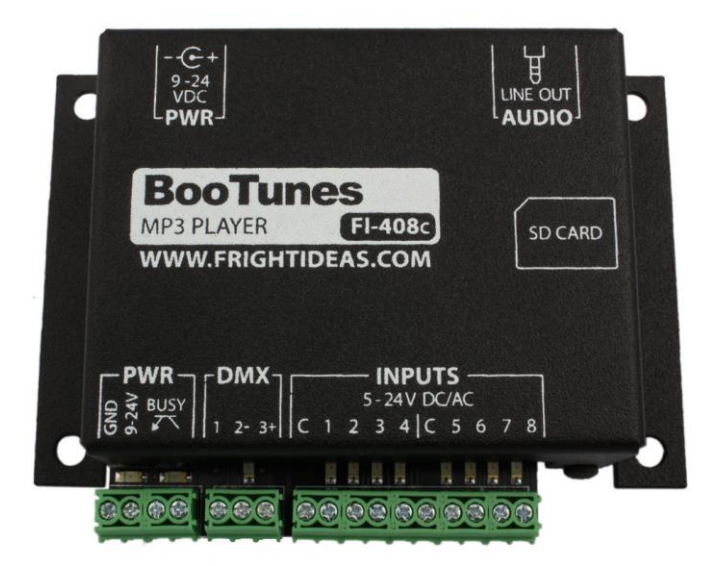

# BooTunes

# **OPERATING MANUAL**

**Manual Version 2.7 (Oct 22, 2021)**

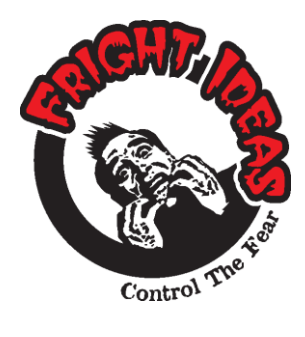

**support@frightideas.com www.frightideas.com**

# **Getting Familiar with your BooTunes**

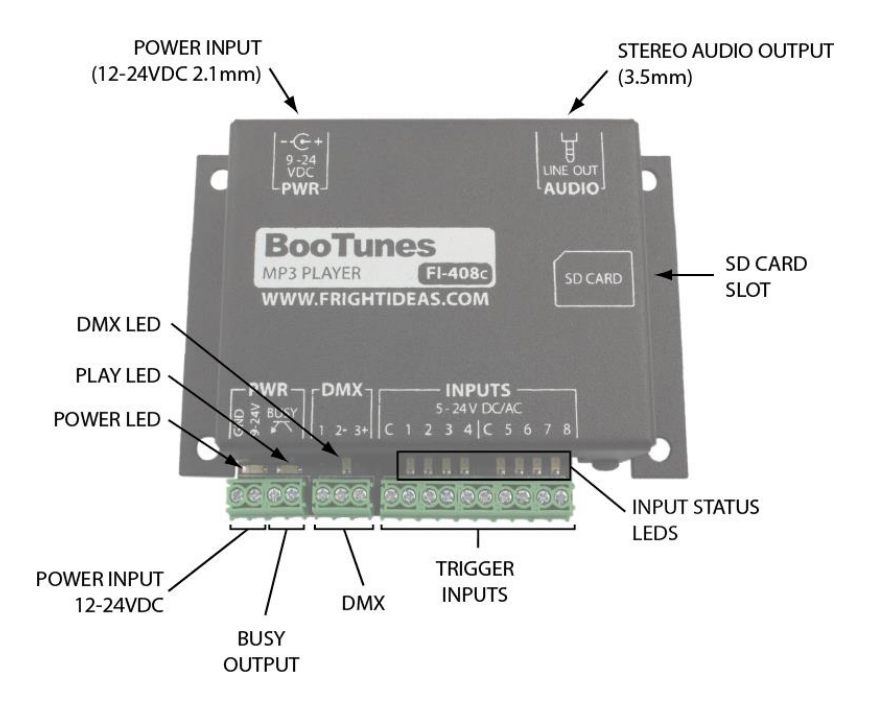

# **Connection Descriptions**

## **Power Input**

Power can be connected to the BooTunes using either the 2.1mm barrel connector or the power input terminal block. These two power connections are internally connected, the GND terminal of the terminal block connects to the outside of the barrel connector, the PWR terminal connects to the inside.

The BooTunes can operate on any voltage from 9 to 24 volts. It draws about 50mA of current.

# **Busy Output**

The busy output activates whenever the BooTunes is playing a triggered audio file. This output is an opticallyisolated open-collector output, perfect for driving relays or inputs to other controllers. The maximum current capacity is 100mA.

# **Power LED**

This LED illuminates when the BooTunes is connected to a power source.

# **Play LED**

This LED illuminates when the BooTunes is playing a sound. It is also used to blink error codes if there is a problem.

# **DMX LED**

This LED illuminates when the BooTunes is receiving a valid DMX signal.

# **DMX**

The DMX connection is used to connect this BooTunes to another BooTunes, a BooBox, or a generic DMX network. This is often done to add additional audio channels to a particular setup.

## **Trigger Inputs**

The BooTunes has eight optically-isolated trigger inputs split into two banks of four. Each trigger input has a status LED that will illuminate when the trigger is active.

## **Stereo Audio Output**

Use a 3.5mm stereo cable to connect this output to an amplifier or powered speakers. DO NOT use headphones with this output.

# **SD Card Slot**

The BooTunes supports any standard SD card, as well as cards above 2GB (SDHC). Cards must be formatted either FAT16 or FAT32.

# **Operation**

## **Sound Folders**

When the BooTunes starts up it will immediately look in the AMBIENT folder. If there's a sound in there it will start playing it. Once that sound is done it will play the next one. Once all files in the folder have been played it will start back at the first one.

If a trigger is activated any time during the playback of an ambient sound, the ambient sound is immediately cancelled and the triggered sound is played. Once a triggered sound is playing, any additional triggers will be ignored until the triggered sound finishes and the BooTunes returns to Ambient mode to start playing the next sound.

## **Useful Tips**

- If you'd prefer the ambient sound faded out instead of ending abruptly, see the \_FADINT setting.
- If you'd prefer a particular triggered sound could be interrupted, see the \_INT setting.

- If you'd rather the ambient mode would pick up where it left off instead of starting the next sound, see the \_RESUME setting.

- If you'd like to connect some of the extra inputs to buttons so they can be used to adjust the volume, skip a track, pause a sound, etc. See the *Settings* section.

Those are just a few examples of the BooTunes settings. There's lots more settings in the *Settings* section!

# **SD Card Layout**

## **Sound Folders**

The BooTunes needs the sounds to be located in specially-named folders so it knows when you want them played. There is an AMBIENT folder, as well as one for each input, INPUT1, INPUT2, etc. There may also be a FIRMWARE folder. This is where it will look for firmware updates you can download from our website.

NOTE: If you are using an older model BooTunes, it may require the sound folders be located in a folder named FI-408. You can continue to use this method, or you can update to the latest firmware and store the sound folders in the root as shown below. Either method will work on the newer firmware.

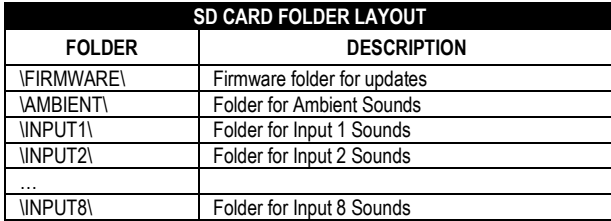

## **Sound Filenames**

If you want sounds to be played in a certain order then you must name them using a three-digit number with 000.MP3 being the first file. The BooTunes will play 000.MP3 first, and then next it will play 001.MP3, then 002.MP3, etc. Make sure the filenames are sequential, if the BooTunes tried to find the next numbered file and it's not there it will start back at 000. The highest numbered file you can use is 999.MP3

If you are not concerned about the order it plays the sounds then any filename is fine. The BooTunes will play them in the order they were copied into the folder. When the BooTunes has played all the files in the folder it will start back at the first one. A maximum of 65536 sound files can be put in each folder.

# **Settings**

The BooTunes has many powerful features that can be enabled by simply creating folders with special names. See the tables below for a list of the available features. Some settings affect the overall behavior, some are only valid in Ambient mode, some only in combination with a trigger input. To enable a setting, simply create an empty folder with the appropriate name. The setting folder you create must be located in the appropriate location for it to be recognized by the BooTunes.

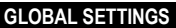

The following settings are global, meaning they affect the overall behavior of the BooTunes. These can only be used in the SD card's **ROOT** folder.

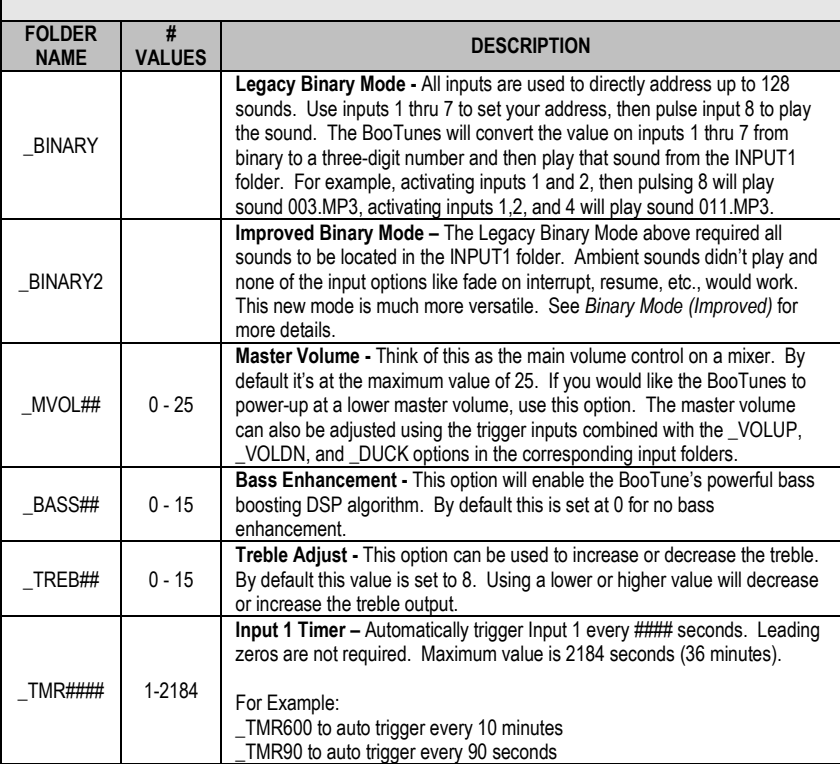

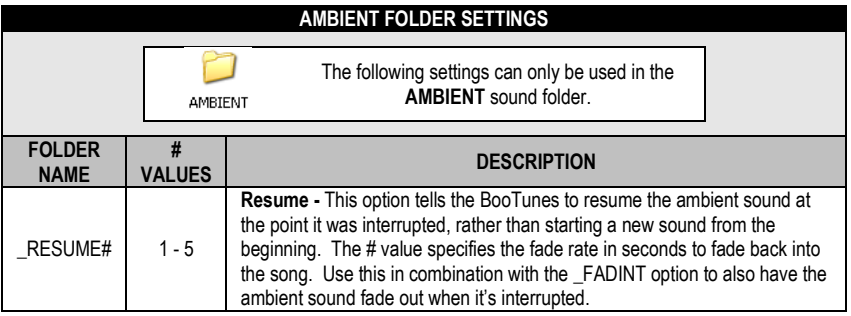

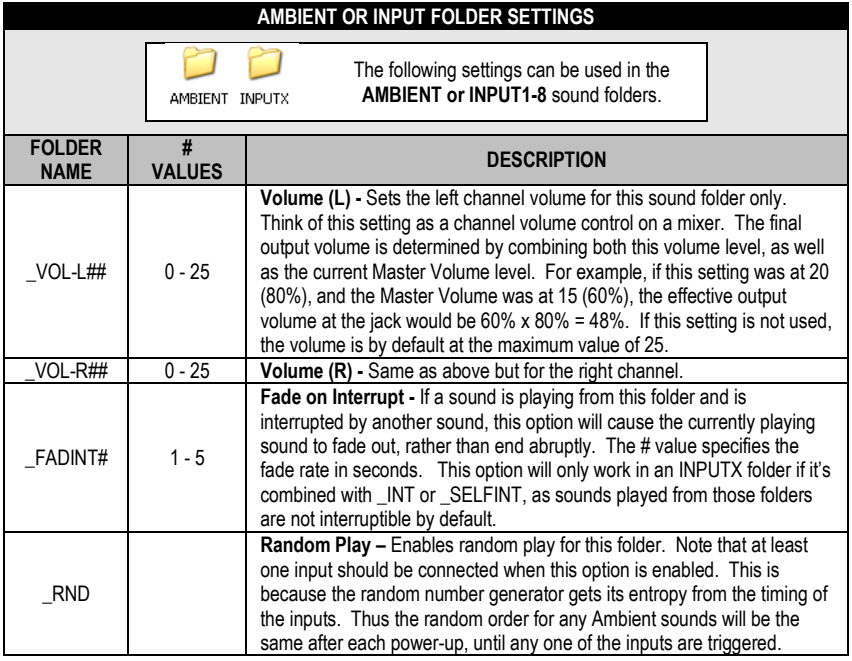

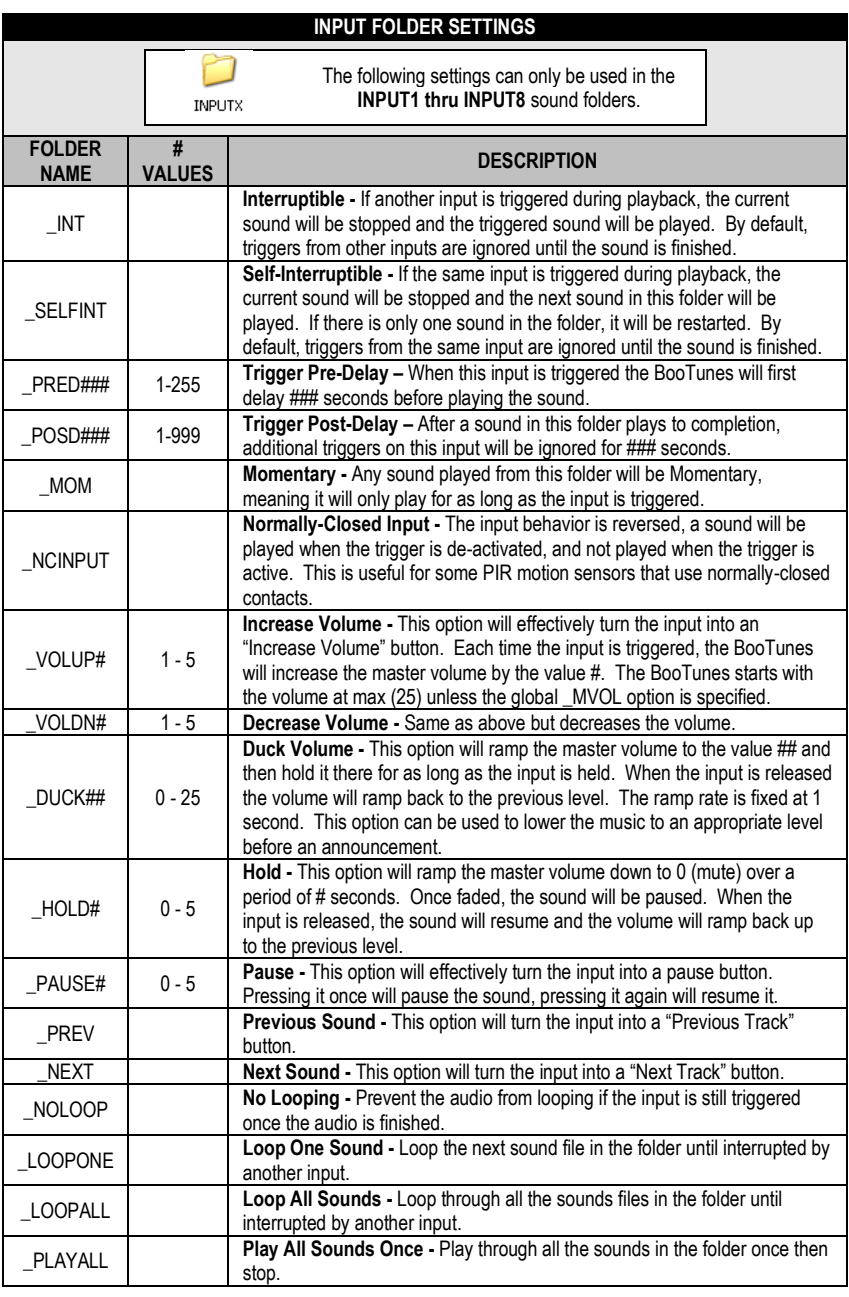

# **Binary Mode (Improved)**

**NOTE:** This mode requires firmware version 1.62 or higher. Se[e http://help.frightideas.com/408c](http://help.frightideas.com/408c) for the latest firmware.

In binary mode the eight inputs are split into two sets of bits. Inputs 1 thru 4 address a sound number from 001 to 015, and inputs 5 thru 7 address the input folder number from 1 to 8. Input 8 is the Submit input which must be strobed to submit the play request.

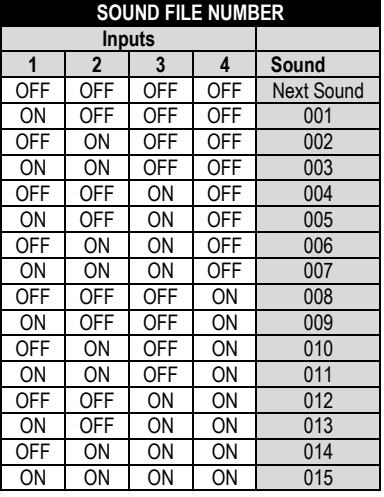

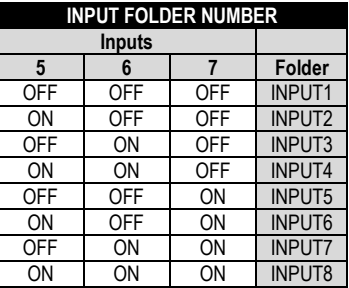

## **Playing a Sound**

1. Turn on the inputs to select your sound file and input folder number as shown in the tables above.

2. Pulse input 8 for at least 10ms to start the sound.

#### *Input 8 Strobe Information*

If you are using a feature that requires the input to remain on, such as Momentary, Hold, or Duck, you can keep input 8 ON to keep that feature enabled.

If you have requested a sound and leave input 8 on, that sound will loop input 8 is still active when the sound completes. If that's an issue, you can create an empty folder named \_NOLOOP inside the INPUT8 folder to force the strobe to behave in a single shot mode.

#### **Stopping a Sound**

Request any sound number greater that 001 that does NOT exist to stop playback, including Ambient mode. Note that the currently playing sound must be interruptible for this to work. Ambient sounds are always interruptible.

#### **Playing the Next Sound**

Do NOT use a file named 000, which would be equivalent to all inputs off. This command is reserved to play the next sound file in any particular folder. You can load a folder up with sounds and just keep submitting number 000 to play the next sound in the folder.

# **Sound File Naming**

Sound file names don't have to be numbered unless you want sounds to play in a particular order, or you need to be able to call out specific sounds in each folder. If you are using numbered filenames, do NOT use 000, start with 001.

# **Ambient Folder**

When any triggered sound is finished the BooTunes will return to the Ambient folder to play the next Ambient sound in the folder. The \_FADINT# and \_RESUME# options can be used to resume and fade out the Ambient sounds if desired. If you don't want Ambient sounds just leave this folder empty.

# **Interrupting Sounds, Other Input Features**

This binary mode is much like the normal operating mode. Input sounds cannot be interrupted by default, you must use the \_INT or \_SELFINT folder options to enable that. All the other folder settings like Pre-Delay, Post-Delay, No Loop, Loop All, Duck, Hold, Pause, etc., will work as well.

# **Examples:**

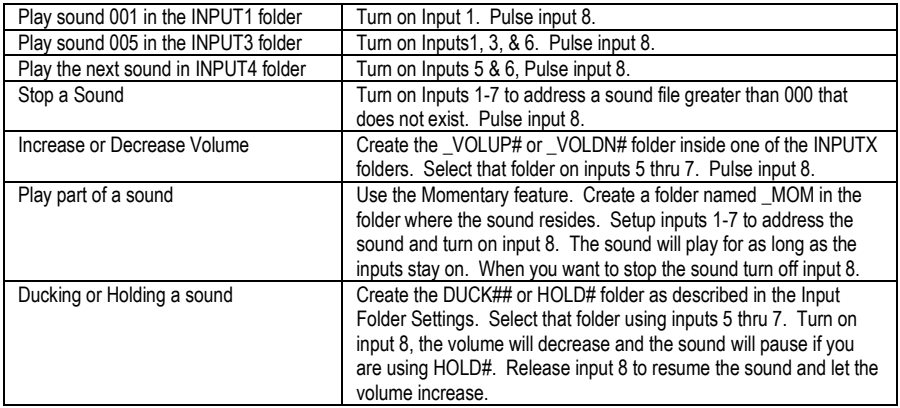

# **DMX and BooBox Slave Mode**

DMX is a network interface used to control stage lighting and other theatrical equipment. Our BooBox controllers also use DMX to control lighting and communicate with one another. There are various ways the BooTune's DMX connection can be utilized:

- Multiple BooTunes can be connected together so they all trigger in sync.
- One or more BooTunes can be connected to a BooBox so they trigger in sync with the BooBox.
- The BooTunes can be connected to a standard DMX network and controlled by sending various commands to the selected DMX channel.

## **DMX Settings**

If you are using the BooTunes on a DMX network, one of the options below must be specified depending on your setup.

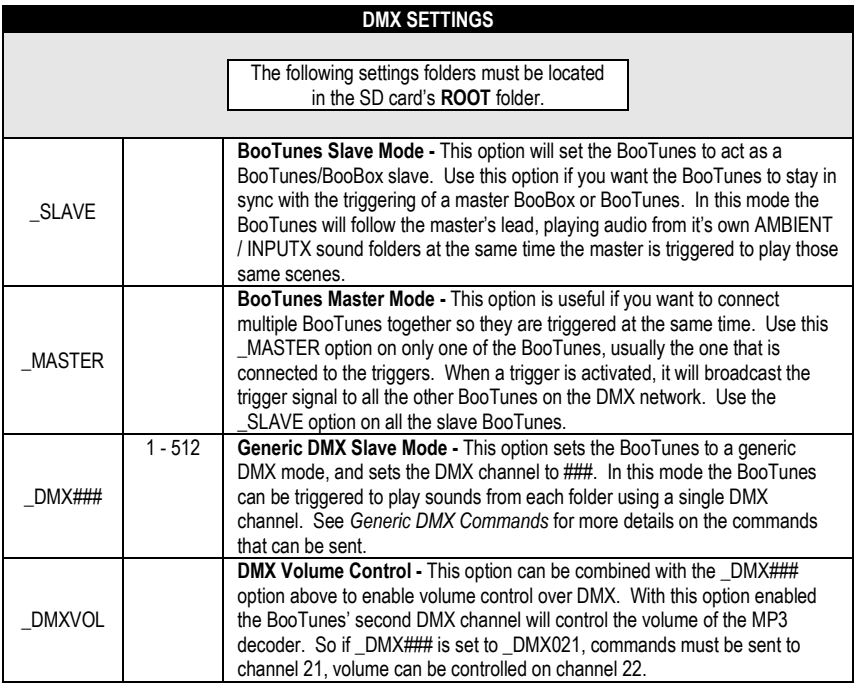

## **Generic DMX Commands**

DMX controllers send out a value of 0-255 on each channel. Most DMX software will allow you to specify the exact value that is sent down a particular channel. The values the BooTunes needs to receive to play certain sounds from each folder are shown below.

# Stopping a Sound

To stop a sound from playing send a DMX value of 16 (10h). All commands are shown in decimal with the hexadecimal equivalent in the brackets.

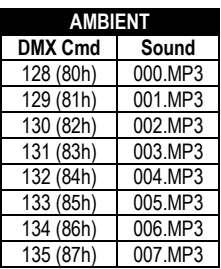

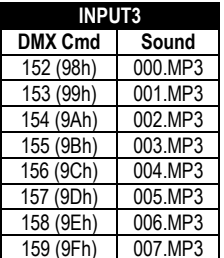

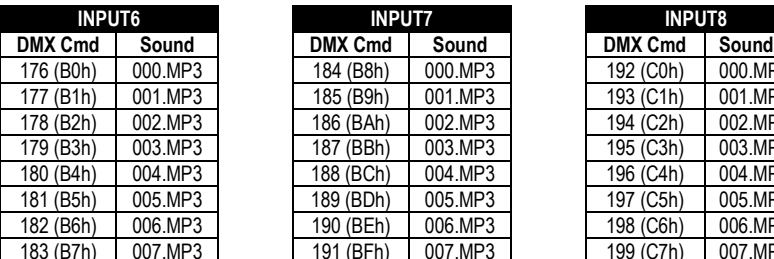

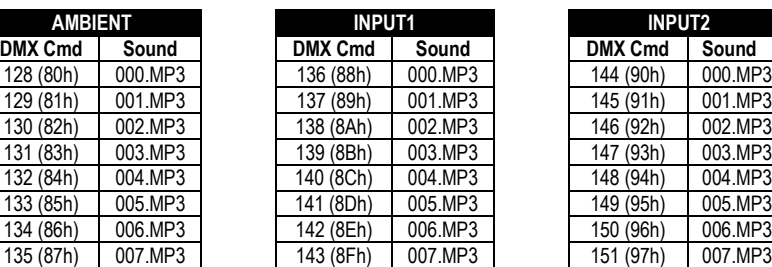

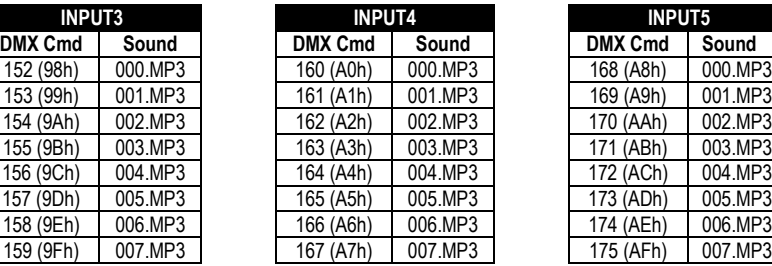

185 (B9h) 001.MP3

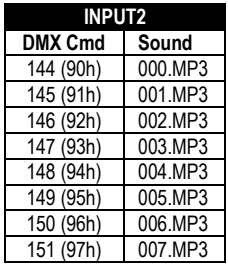

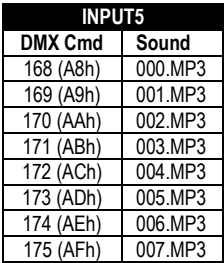

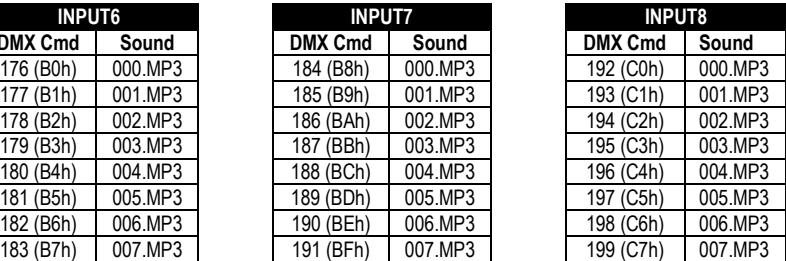

# **DMX Wiring Information**

DMX devices use differential signaling to help prevent electrical noise from corrupting the data. For this to work, pins 2 and 3 on each DMX device **must** be connected using twisted pair. If this rule is not followed then the network will be very unreliable.

Some sources for twisted pair cables:

DMX Cable - These can be somewhat pricey, especially if you're just going to cut the ends off and connect a few BooTunes together. There is one pair of wires inside the cable, the shield is connected to pin 1.

XLR Audio Cable - While not officially rated for DMX, these will often work fine. They have the same structure as a normal DMX cable, one twisted pair inside a shield. The shield is connected to pin 1.

CAT 5 (Ethernet Cable) - This is by far the cheapest source for twisted pair. Cut up any standard CAT5 cable, or buy it in lengths at a hardware store. Use one of the pairs to connect pins 2 and 3. Use both wires from one of the remaining pairs to connect the pin 1s together.

# **Connecting BooTunes to a BooBox**

BooTunes slaved to a BooBox must have the \_SLAVE option set. See *DMX Wiring Information* for some important tips on wiring the devices together.

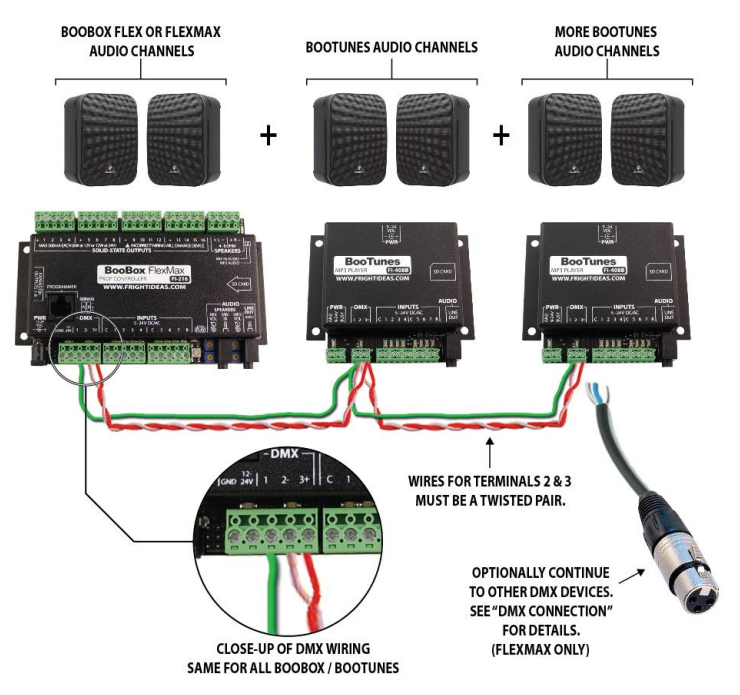

## **Connecting Multiple BooTunes Together**

One of the BooTunes on the network must be set to a master using the \_MASTER option. The remaining BooTunes must use the \_SLAVE option. Connect the triggers to the master unit. When the triggers are activated on the master, the slave units will play along as if the triggers were connected to them as well. See *DMX Wiring Information* for some important tips on wiring the devices together.

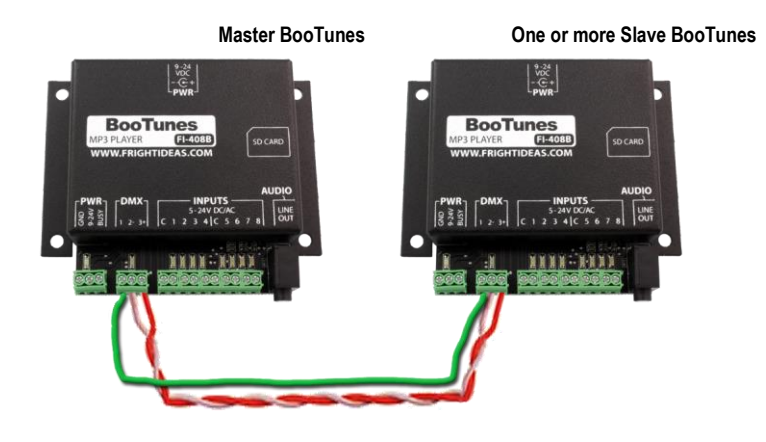

# **Wiring Diagrams**

# **Input Wiring Diagrams**

The BooTunes has eight optically-isolated trigger inputs split into two banks of four, each with its own common terminal. Optically-Isolated inputs allow the BooTunes to be triggered by other controllers without having to share a common ground. This keeps any electrical interference and noise from the other systems power supply out of the BooTunes.

The reason for two separate banks is so you can maintain electrical isolation even if you are triggering the BooTunes from two different sources. For example, two different controllers or one controller and a few pushbuttons. See the Input Wiring Diagrams for more information.

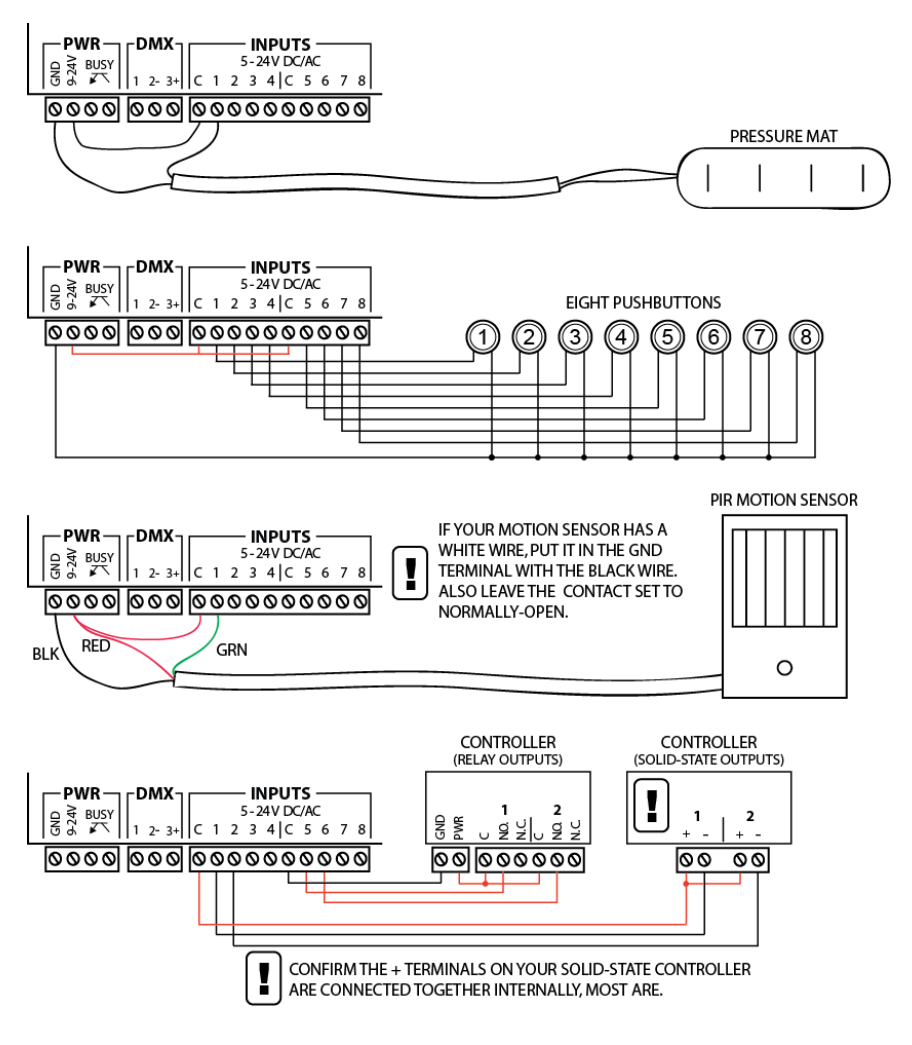

# **Busy Output**

The BooTunes has a busy output that becomes active when a triggered sound file is playing. This can be used to drive a relay connected to a light, solenoid, or other device you'd like to turn on during playback. The maximum current the output can handle is 100mA, plenty for most relays. DO NOT connect a solenoid directly to this output, they generally draw a minimum of 250mA or more.

# **Busy Output Wiring Diagrams**

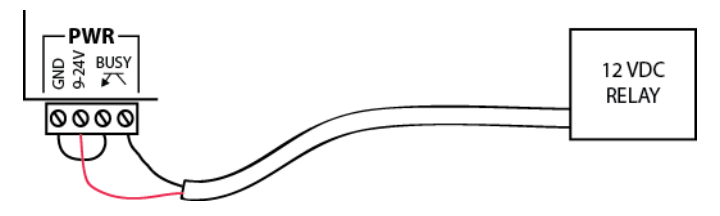

In the example above the BooTunes is being powered by a 12 VDC power supply using the barrel connector in the back. The busy output is borrowing power from this power supply to power the relay. The load voltage must match the BooTunes power supply voltage when connected in this way.

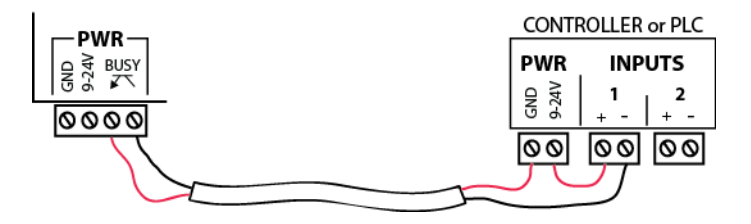

In the example above the BooTunes is optically-isolated from the device it's connected to. This is the best option when connecting the BooTunes to a controller on a different power supply.

# **Specifications**

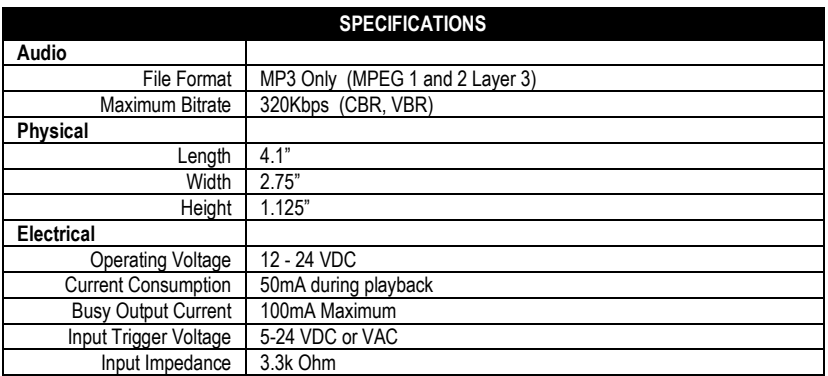